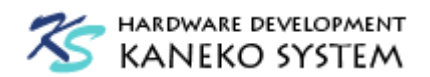

# UCB-BF512 ユーザーズマニュアル

第 4 版

金子システム株式会社

1

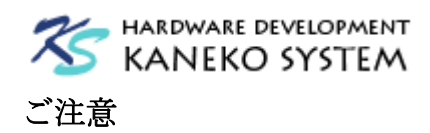

- 1. 本資料に記載されている内容は本資料発行時点のものであり、予告なく変更することがあります。 当社製品のご購入およびご使用にあたりましては、当社ホームページを通じて公開される情報を参 照ください。
- 2. 当社から提供する情報の正確性と信頼性には万全を尽くしていますが、誤りがないことを保証する ものではありません。当社はその使用に対する責任を一切負いません。その使用によって第三者の 特許権、著作権その他知的財産が侵害された場合でも、同様に責任を負いません。
- 3. 本資料は、当社の書面による事前の明示同意がない限り、いかなる形式でも複製できません。
- 4. 当社保証範囲を超えて当社製品をご使用された場合の故障および事故につきましては、当社は、一 切その責任を負いません。

## 目次

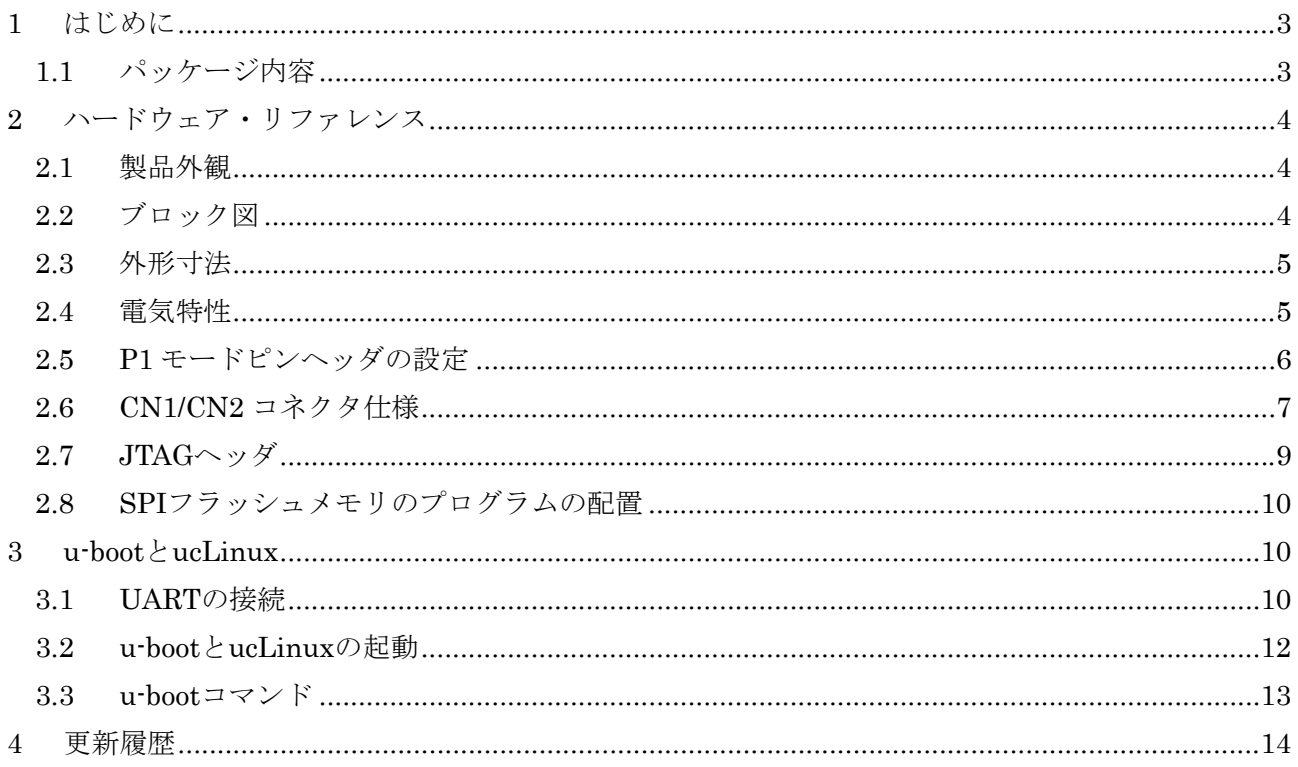

<span id="page-2-0"></span>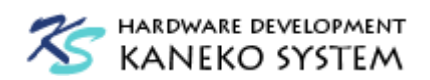

1 はじめに

このたびは当社製品をご購入いただき、ありがとうございます。

本製品は、アナログ・デバイセズ社 DSP である Blackfin ADSP-BF512 を使用した CPU ボード です。本製品 UCB-BF512 の特徴は以下の通りです。

- 75mm×60mm と小型です
- ユニバーサル基板に挿入でき、実験や試作に最適です
- Blackfin の動作に必要な電源は基板にて生成するため、3.3V を供給すれば動作いたします
- z ピンヘッダにより、ブートモードが切換えできるため、ご都合に合わせたブートが指定可能 です
- 32M バイトの SDRAM を搭載しているため、ucLinux などの OS や、大きなサイズのプロ グラムやデータを保持することができます。
- u-boot が起動するため、UART さえ用意できれば、プログラムのロードや書き換えが可能で す。

また、ADSP-BF512 プロセッサの特徴は以下の通りです。

- 最大 400MHz コアクロックで動作し、2個の MAC(積和演算器)により、800MMACs(メガ積 和演算/秒)のパフォーマンスに達します
- 遅延なしで動作可能な L1 SRAM を 116k バイト内蔵
- 2個の SPI、2個の SPORT、2個の UART、1個の TWI、1個の PPI、1個の RTC
- 12個のペリフェラル DMA チャンネルと、2個のメモリ間 DMA チャンネル
- 3個の 3 相 PWM ユニット
- $\bullet$  176 ピン LQFP パッケージ

詳細は、アナログ・デバイセズ社の ADSP-BF512 のサイトを参照ください。

<http://www.analog.com/jp/processors-dsp/blackfin/adsp-bf512/products/product.html> 関連する技術資料は、以下を参照ください。

[http://www.analog.com/jp/processors-dsp/blackfin/adsp-bf512/products/technical-documentatio](http://www.analog.com/jp/processors-dsp/blackfin/adsp-bf512/products/technical-documentation/index.html) [n/index.html](http://www.analog.com/jp/processors-dsp/blackfin/adsp-bf512/products/technical-documentation/index.html)

- 回路図やサンプルプログラムは、以下のサイトを参照ください。 <http://kaneko-sys.co.jp/support/>
- 1.1 パッケージ内容

UCB-BF512 のパッケージには、以下が含まれます。

表 1 パッケージ内容

| 内容                      | 数量  |
|-------------------------|-----|
| UCB-BF512 ボード           | 1枚  |
| 40×2列 ピンヘッダ(切ってお使いください) | 1個  |
| 15×2列 ピンソケット            | 2 個 |
| 13 ピンヘッダ                | 1個  |

<span id="page-3-0"></span>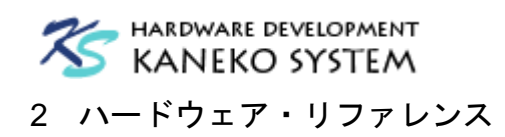

2.1 製品外観

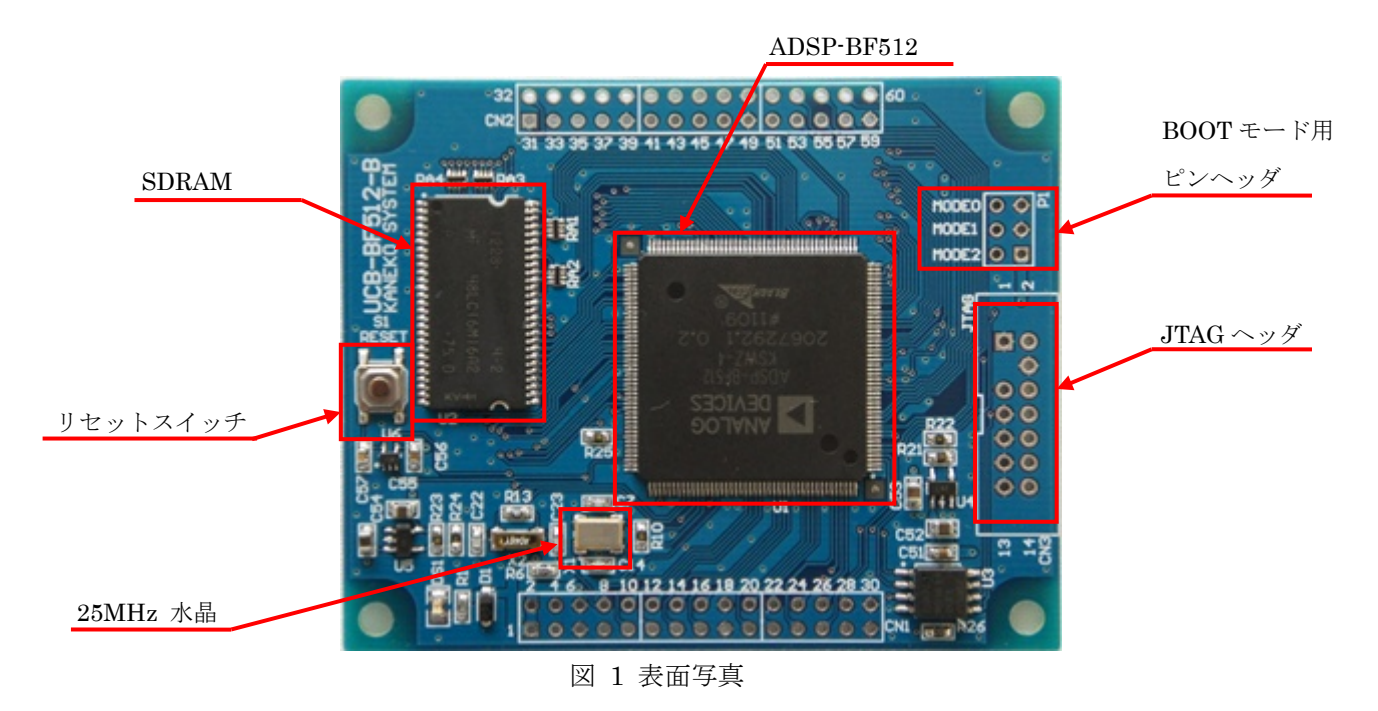

## 2.2 ブロック図

ここでは、UCB-BF512 ボード上のプロセッサの構成を説明します。

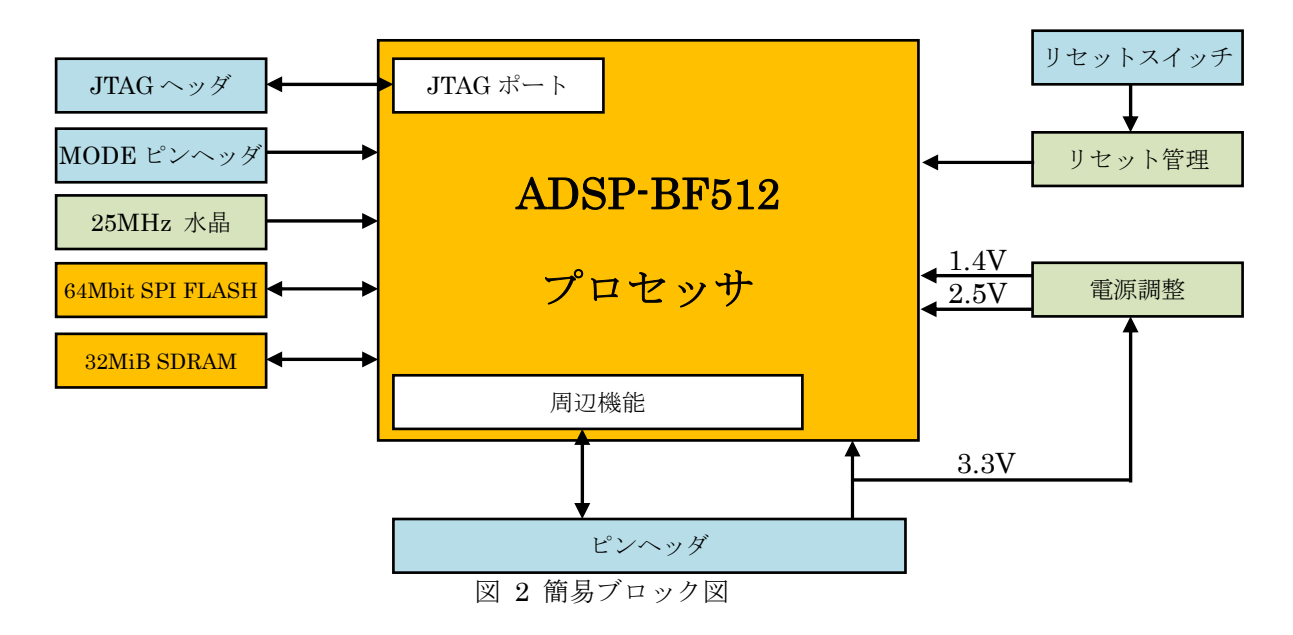

## <span id="page-4-0"></span>HARDWARE DEVELOPMENT **KANEKO SYSTEM**

UCB-BF512 は、ADSP-BF512 Blackfin プロセッサを中心に、動作に最低限必要となる以下の 機能で構成されています。

- $\bullet$  32M バイト SDRAM
- $\bullet$  64M ビット SPI FLASH
- JTAG ヘッダ
- ブートモード用ピンヘッダ
- $25MHz \n\pi$ 晶

2.3 外形寸法

- $\bullet$  1.4V・2.5V リニアレギュレータ
- リセット管理(リセットスーパーバイザ)
- リセットスイッチ

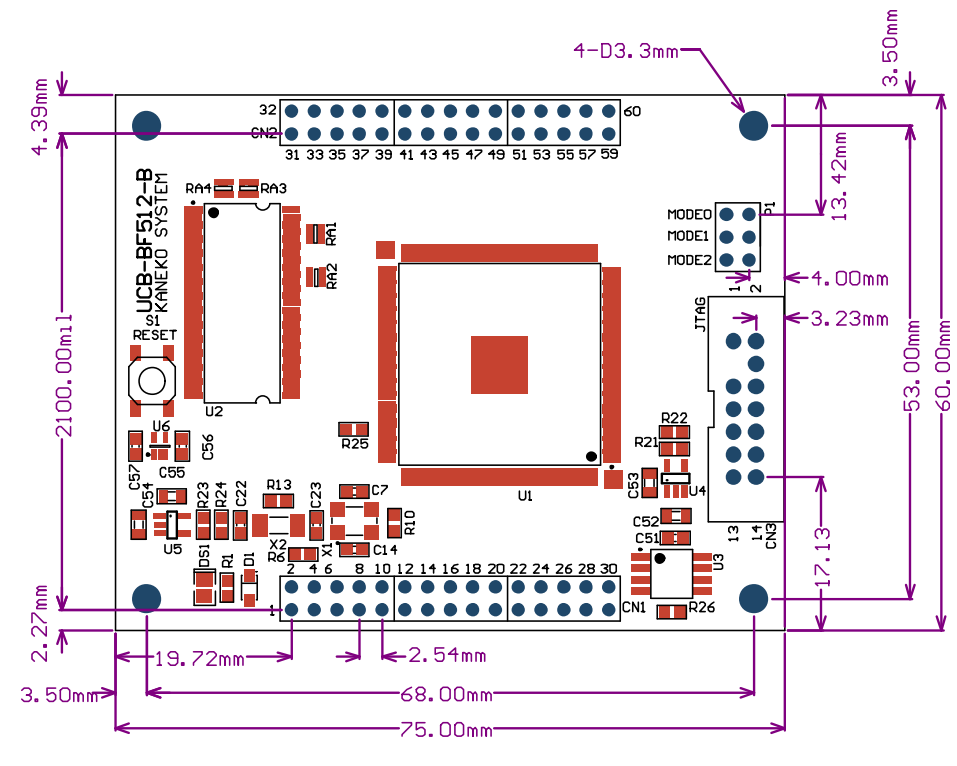

図 3 基板外形図 ※100mil = 2.54mm

## 2.4 電気特性

| 項目              | 条件          | 記号      | min  | typ   | max   |
|-----------------|-------------|---------|------|-------|-------|
| 供給電圧            |             | VCC 3V3 | 3.0V | 3.3V  | 3.6V  |
| RTC 電圧          |             | VCC_RTC | 2.5V |       | 3.6V  |
| 3.3V 供給時の消費電流   | CCLK:400MHz |         |      | 129mA | 165mA |
| (実測・参考値)        | SCLK:80MHz  | ICC     |      |       |       |
| u-boot 起動後、プロンプ | CCLK:350MHx |         |      | 118mA |       |

表 2 電気特性

<span id="page-5-0"></span>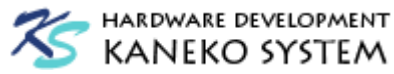

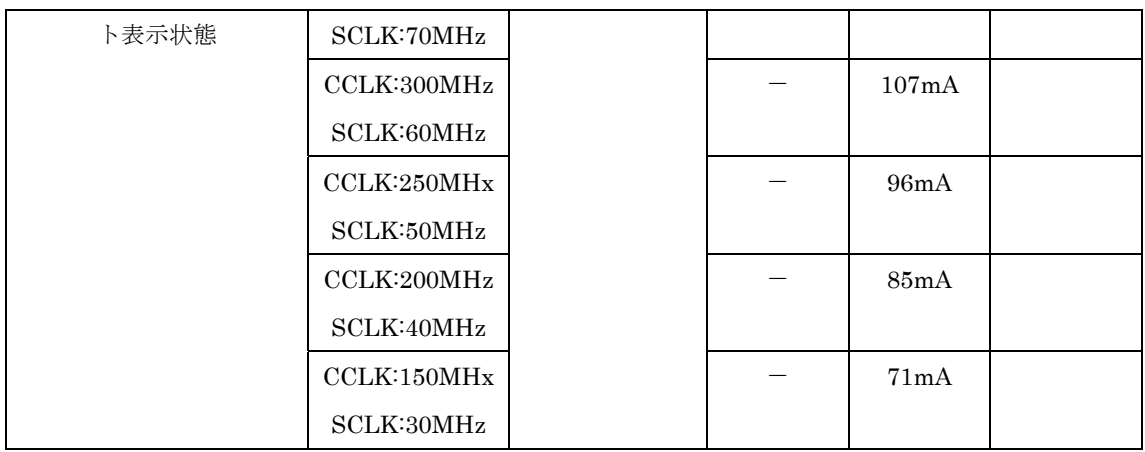

※ベースボードからの供給電流は余裕をもった設計にしてください。

## 2.5 P1 モードピンヘッダの設定

このピンヘッダは ADSP-BF512のブートモードの設定を行います。すべてオープンの状態で SPI MASTER BOOT に設定されています。

| 番号    | 状熊   | 説明                      |
|-------|------|-------------------------|
| MODE0 | オープン | BMODE0 ピンの論理を H に設定します。 |
|       | ショート | BMODE0 ピンの論理をLに設定します。   |
| MODE1 | オープン | BMODE1 ピンの論理をHに設定します。   |
|       | ショート | BMODE1 ピンの論理をLに設定します。   |
| MODE2 | オープン | BMODE2 ピンの論理をLに設定します。   |
|       | ショート | BMODE2 ピンの論理を H に設定します。 |

表 3 モードピンヘッダ機能表

MODE0~1 と MODE2 のオープンとショート時の論理が逆なのでご注意ください。

各ブートモードに対応したスイッチ 1~3 の設定は以下の通りです。

 ブートモードの詳細は、アナログ・デバイセズ社「ADSP-BF51x Blackfin Processor Hardware Reference」を参照ください。

| ブートモード                          | ピンヘッダ          |              |              | 備考               |
|---------------------------------|----------------|--------------|--------------|------------------|
| 000                             | M2             | M1           | $_{\rm M0}$  |                  |
| Idle/No Boot                    | <b>OPEN</b>    | <b>SHORT</b> | <b>SHORT</b> |                  |
| 001                             | M <sub>2</sub> | M1           | M0           | 外部バスがピンヘッダに接続    |
| Boot from 8- or 16-bit external |                |              |              | されていないため、設定でき    |
| flash memory                    |                |              |              | ません              |
| 010                             | M <sub>2</sub> | M1           | $_{\rm M0}$  | Flash 内蔵品ではないため、 |
| Boot from internal SPI memory   |                |              |              | 設定できません          |
|                                 |                |              |              |                  |

表 4 ブートモードと DIP スイッチの対応

<span id="page-6-0"></span>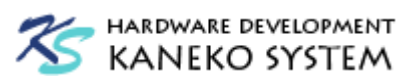

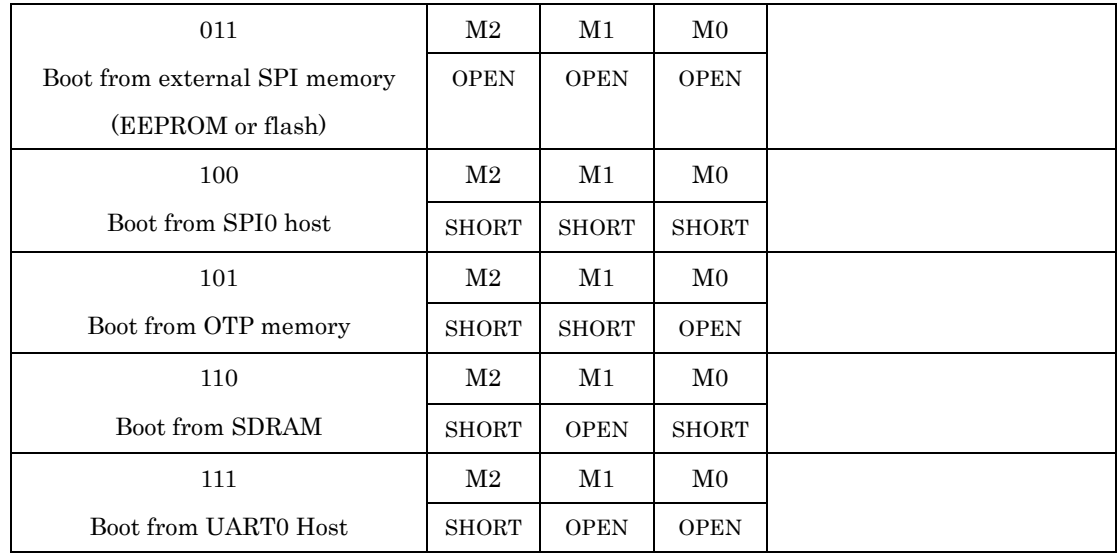

## 2.6 CN1/CN2 コネクタ仕様

- ※ 各表の入出力は、ADSP-BF512 からみたもので、信号名の最後に # が付く名前は、負 論理(Low アクティブ)であることを示します。
- ※ 各ピンの詳細は、アナログ・デバイセズ社「ADSP-BF51x Blackfin Processor Hardware Reference」を参照ください。

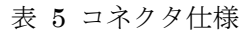

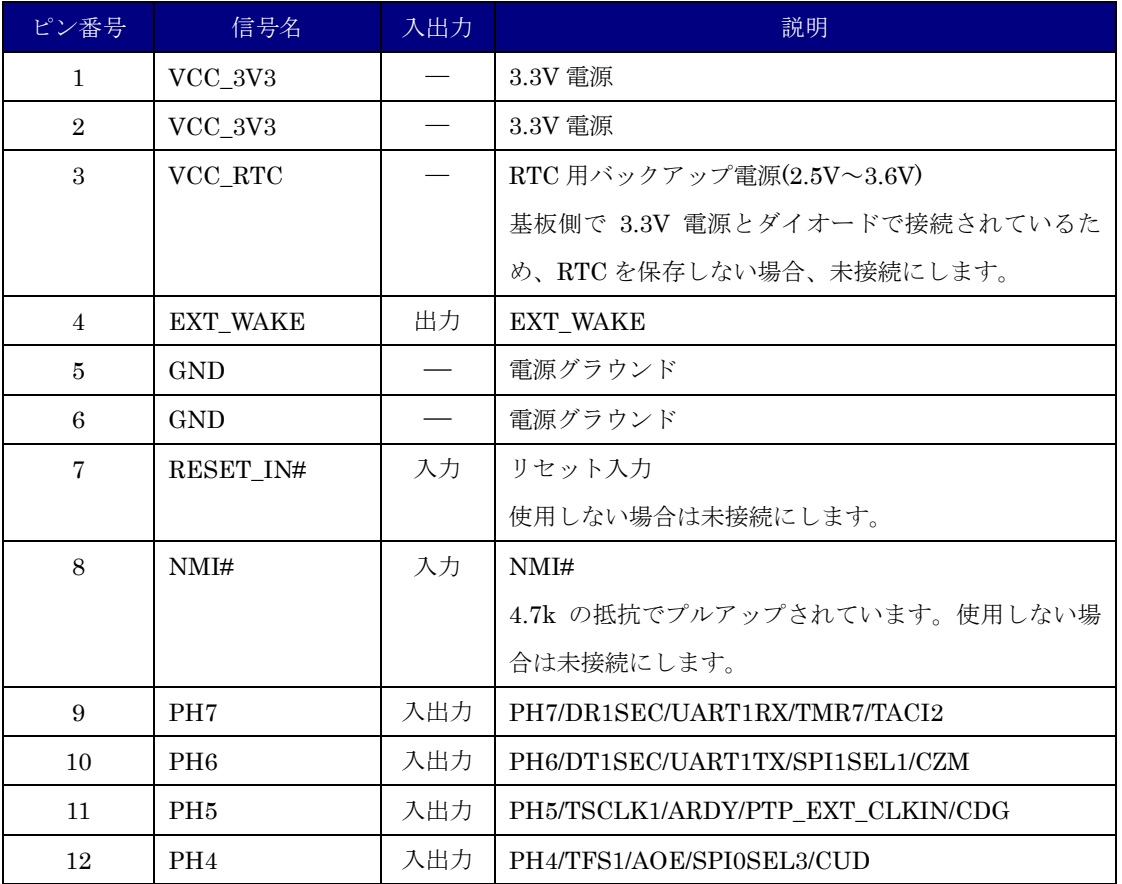

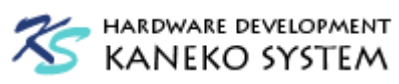

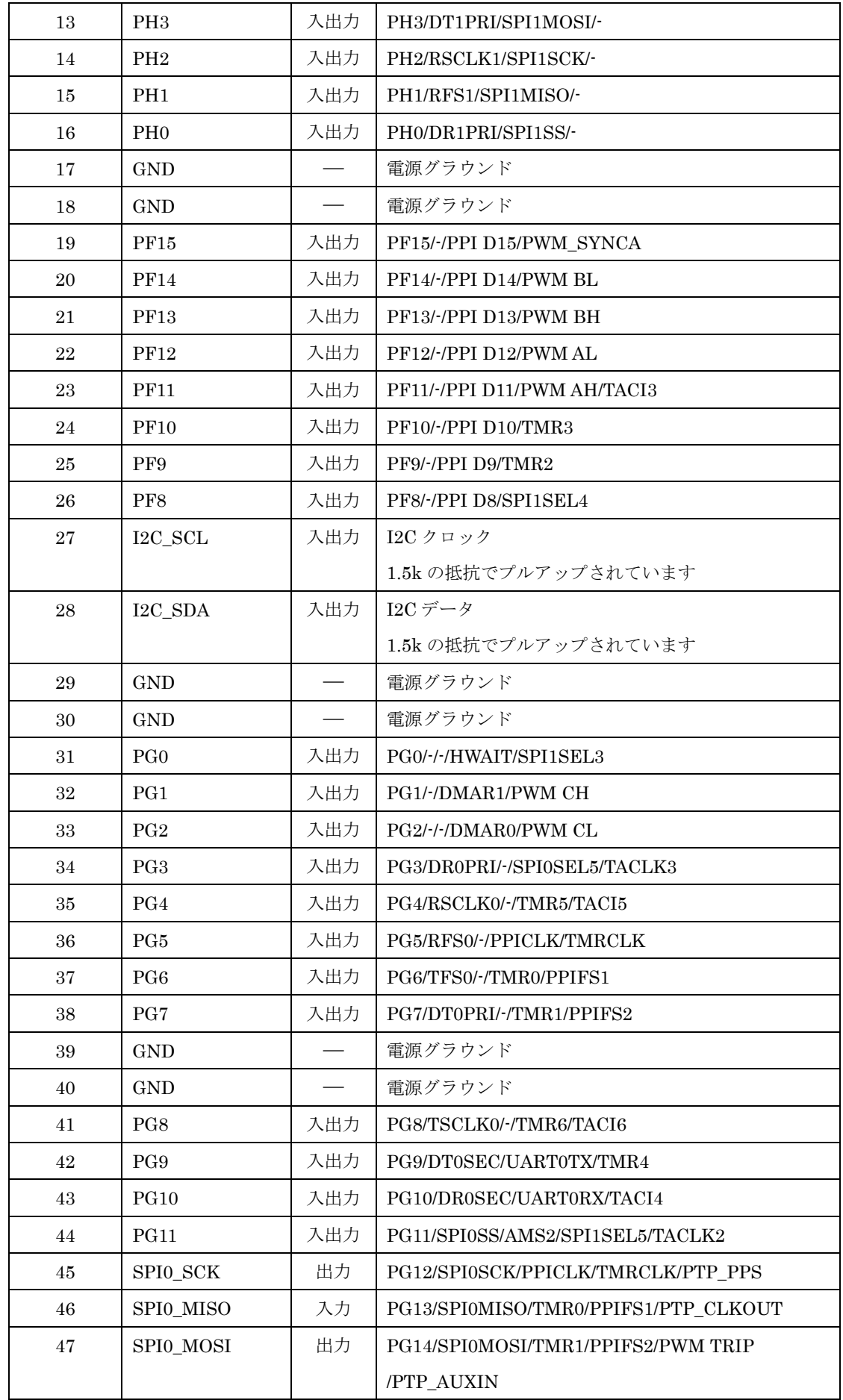

<span id="page-8-0"></span>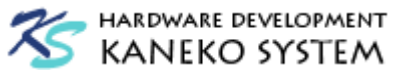

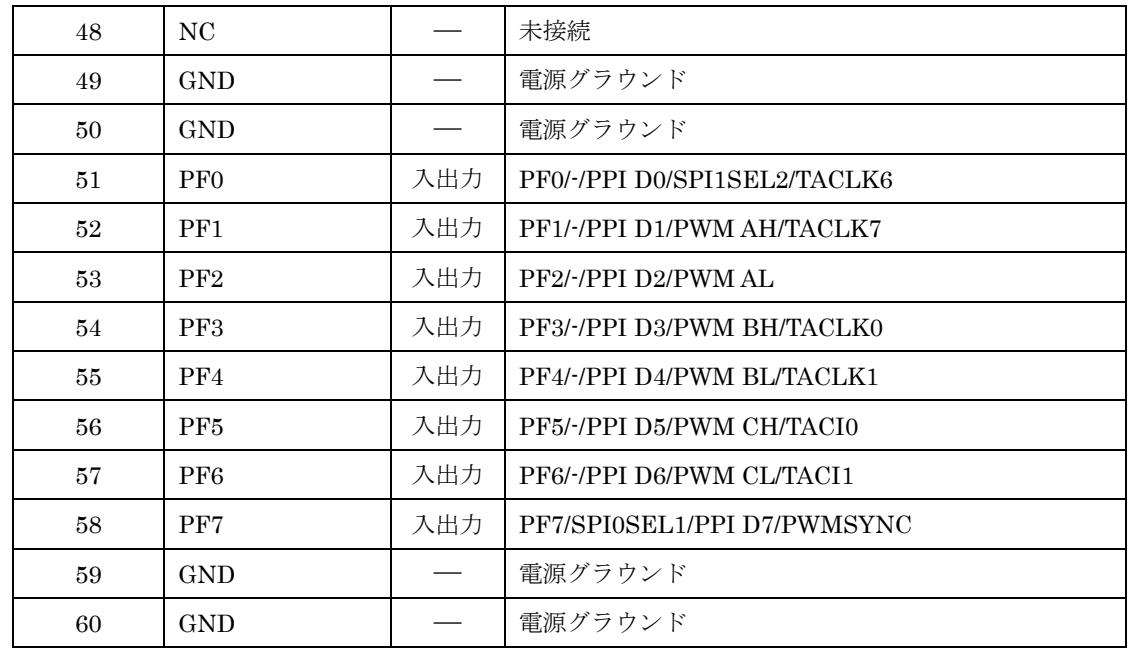

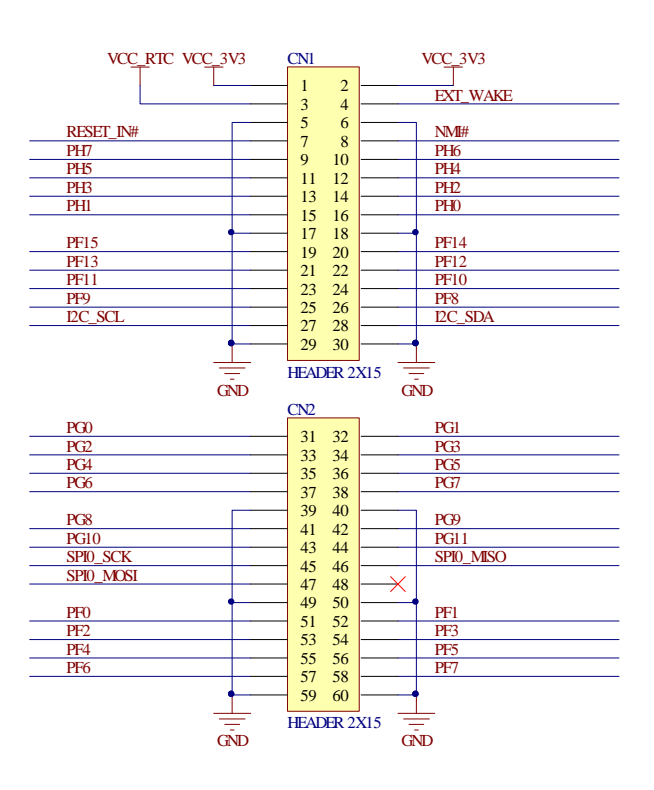

図 4 コネクタ結線図

## 2.7 JTAG ヘッダ

## 表 6 JTAG ピンヘッダ

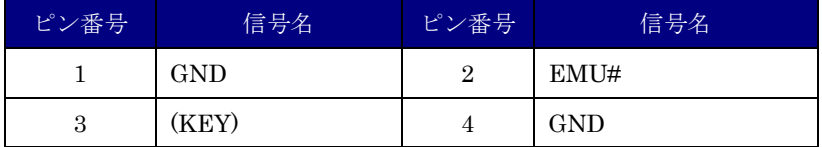

<span id="page-9-0"></span>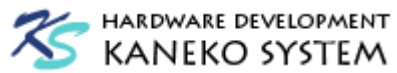

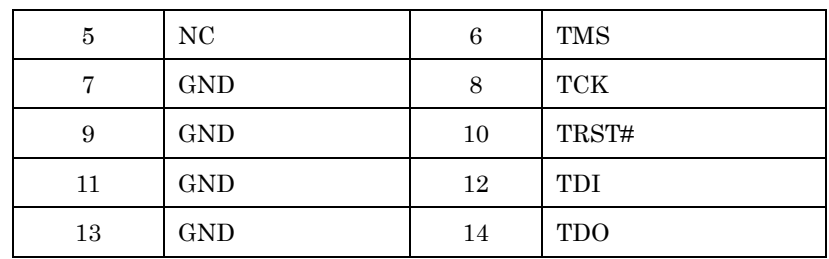

JTAG ヘッダには、以下の JTAG-ICE を使用することが可能です。

#### 表 7 JTAG-ICE

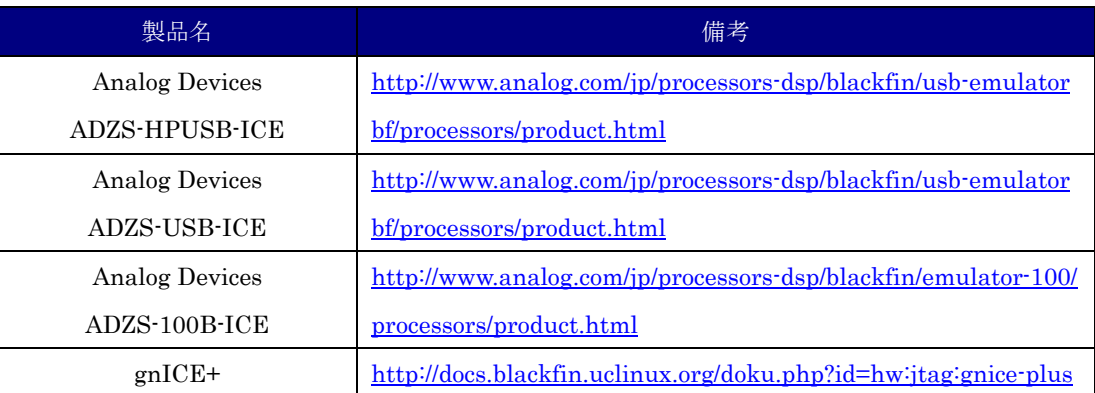

## 2.8 SPI フラッシュメモリのプログラムの配置

出荷時に、SPI フラッシュメモリには UCB-BF512 用に改修された u-boot と ucLinux が書き 込まれます。フラッシュメモリのアドレスマップは以下の通りです。

表 8 アドレスマップ

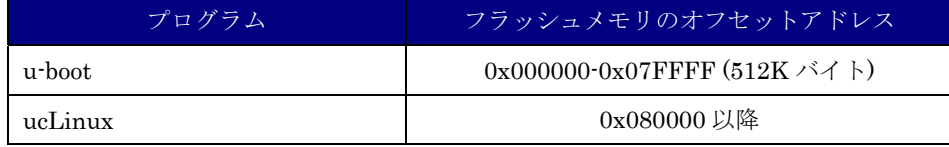

## 3 u-boot と ucLinux

### 3.1 UART の接続

SPI フラッシュメモリには u-boot と ucLinux が書き込まれており、電源を投入すると、 u-boot と ucLinux が起動します。コンソールを取得するには、UART0TX と UART0RX を RS-232C 変換用 IC などに接続してください。PC 側でコンソールの表示やコマンド操作を行 うには、TeraTerm などのターミナルソフトをご使用ください。

FTDI 社の TTL-232R-3V3 を接続する場合の例は次の通りです。

<http://www.ftdichip.com/Products/Cables/USBTTLSerial.htm>

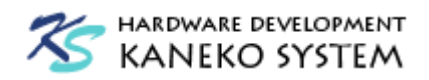

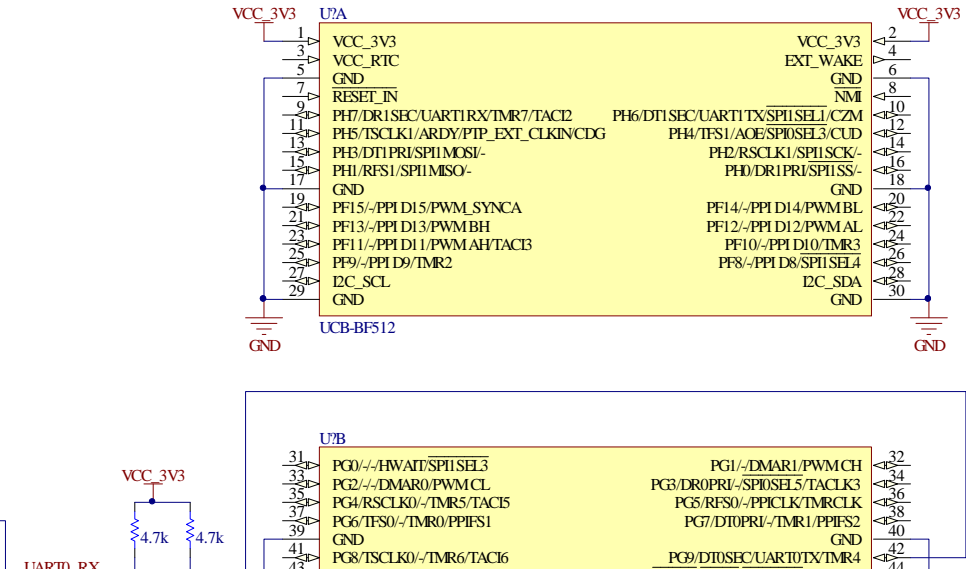

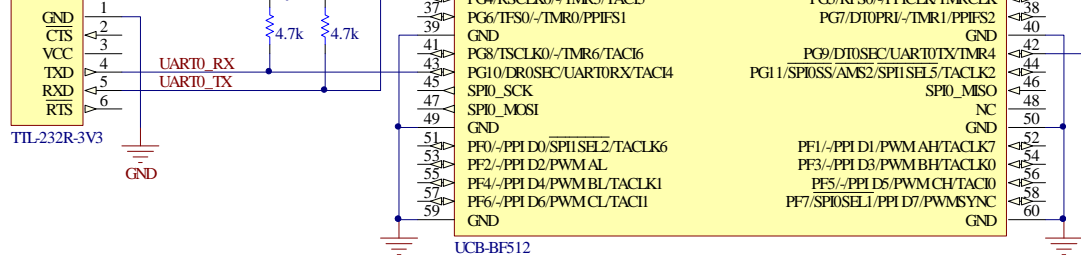

#### 図 5 TTL-232R-3V3 との接続例

GND GND

ターミナルソフトの設定は、以下の通りです。

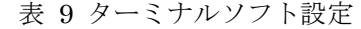

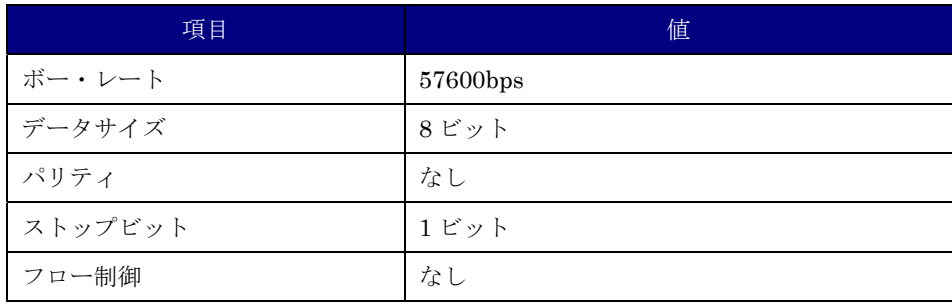

<span id="page-11-0"></span>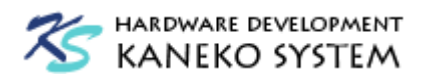

TeraTerm の場合は、次の通りです。

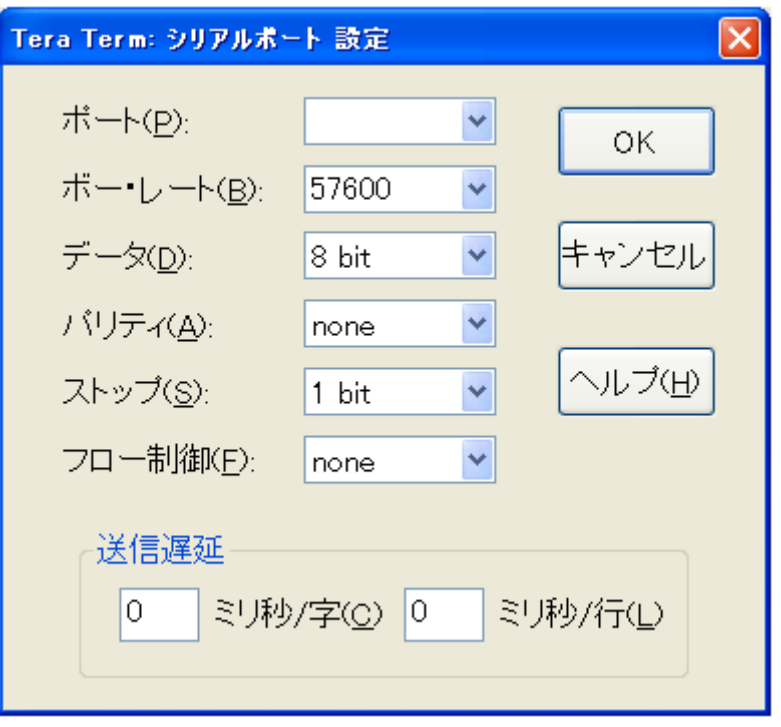

図 6 TeraTerm のシリアルポート設定 ※ポートは、お使いの環境に合せて設定してください。

## 3.2 u-boot と ucLinux の起動

UART の接続とターミナルソフトの設定が正しければ、電源投入から数秒後に下記のメッセ ージが表示されます。

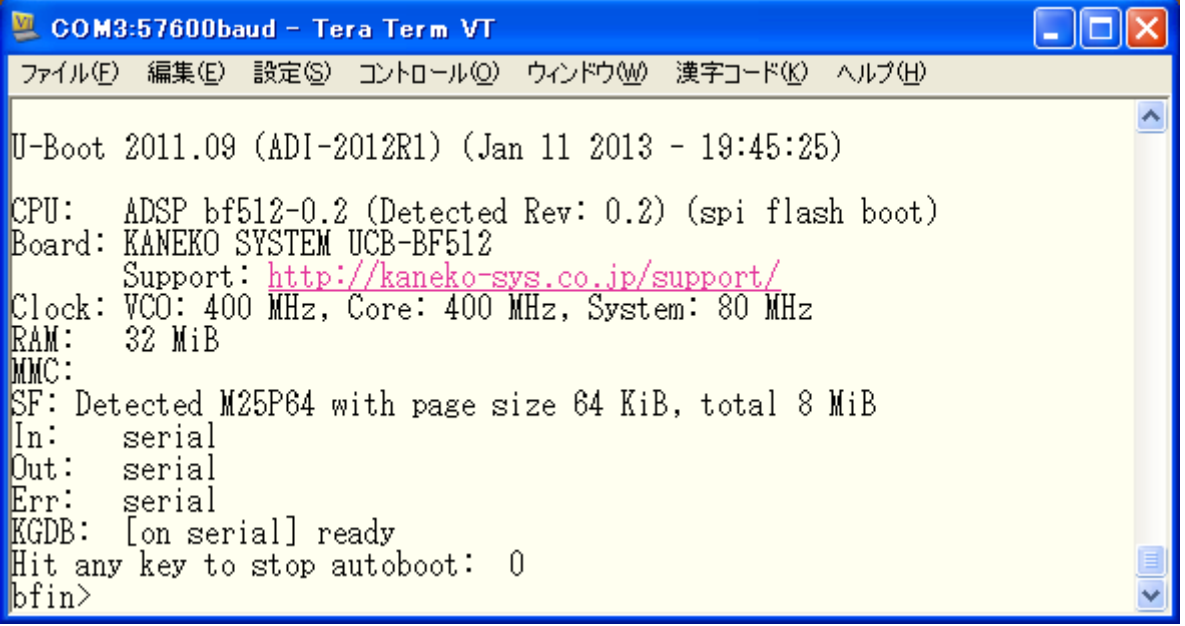

```
図 7 u-boot 起動メッセージ
```
Hit any key to stop autoboot と表示されているときに、何らかのキーを押すと u-boot のプ

<span id="page-12-0"></span>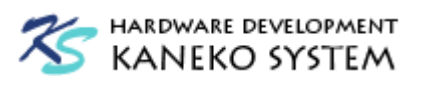

ロンプトが表示されます。そのまま何も押さずにいると、ucLinux が起動します。

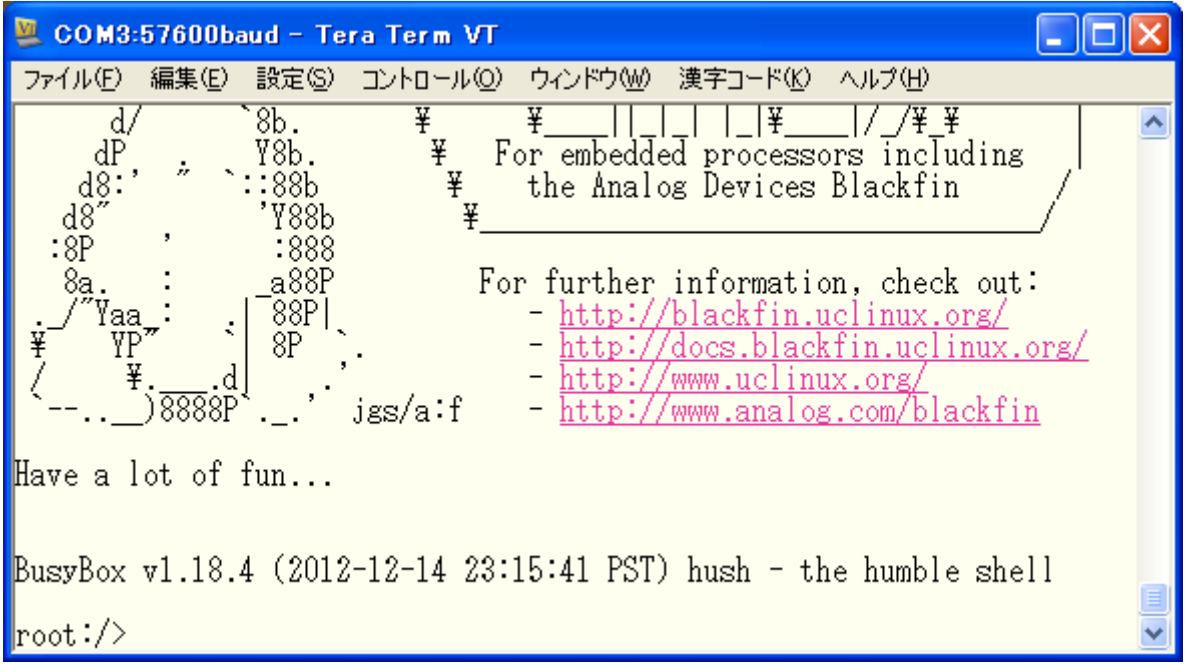

図 8 ucLinux 起動メッセージ

## 3.3 u-boot コマンド

u-boot 起動後、プロンプトが表示されている状態では、コマンドを入力することができます。 help と入力するとコマンドの一覧が表示されます。

コマンドの入力例は以下の通りです。

【ファイルを Kermit で転送する】

loadb

【転送した ELF 形式(.dxe)のプログラムを起動する】

bootelf

【転送した LDR 形式(.ldr)のプログラムを起動する】

bootldr

【転送した uxLinux イメージを起動する】

bootm

【SPI フラッシュメモリを転送したファイルで書き換える】

sf probe 2

sf write \${loadaddr} 0x80000 \${filesize}

※0x80000 は、SPI フラッシュのメモリオフセットアドレスです。

<span id="page-13-0"></span>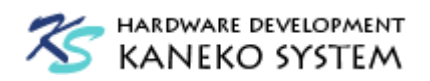

【SPI0SEL5 に接続された SD カードからファイルをロードする】

mmc\_spi 5

mmc rescan 0

fatload mmc 0:1 \${loadaddr} ファイル名

※SD カードとの配線方法は、拡張基板(UCB-BF512-EXT)の回路図を参照ください。

【時刻を表示する】

date

【時刻・日付を 2013/02/03 10:20 に設定する】

date 020310202013

## 4 更新履歴

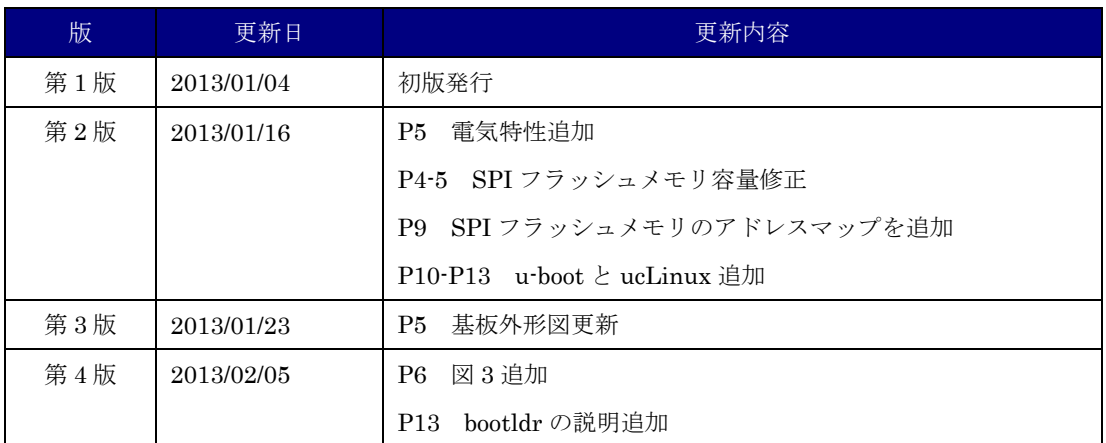